# СБП Райффайзен

- [Конфигурирование модуля](#page-0-0)
- [Передача данных об оплате](#page-2-0)
- [Печать QR-кода для оплаты](#page-3-0)
- [Отображение QR-кода на экране](#page-3-1)
- [Логирование](#page-4-0)

Реализованные сценарии работы:

- динамический QR-код (QRDynamic),
- работа с кассовой ссылкой СБП (QRVariable).

Начиная с версии 4.6.202 значение параметра url необходимо задавать в виде "https://<localhost>/api".

Модуль Raiffeisensbp предназначен для выполнения оплаты с помощью клиентского приложения. Покупателю необходимо отсканировать QR-код с экрана кассы или распечатанного слипа. QR-код рассчитан только на 1 платеж.

Типы поддерживаемых операций:

- оплата,
- отмена оплаты для чека продажи,
- возврат по чеку продажи.

Для оплаты чека продажи покупателю необходимо отсканировать QR-код.

⊕ В случае неполучения успешного статуса оплаты кассой или других ошибках оплаты в подытоге, кассой формируется команда на отмену данного платежа. Оплата в чек при этом не добавляется. При обработке команды отмены повторно проверяется статус оплаты, и если на момент повторной проверки транзакция оплаты завершена успешно (получен статус о проведении платежа), то кассой генерируется запрос на возврат.

Обращаем внимание на то, что команды на отмену и возврат платежа могут обрабатываться банком длительное время. По вопросам возврата денежных средств просим обращаться в банк.

Также стоит учитывать следующее:

1. Информация на смартфоне клиента не является фактом подтверждения платежа и может быть недействительной.

2. Подтверждением платежа является только получение ПО Artix информации об успешном прохождении оплаты.

### <span id="page-0-0"></span>Конфигурирование модуля

Для использования модуля необходимо установить пакет artix-raiffeisensbp.

aptitude install artix-raiffeisensbp

Запрос к процессинговой системе Raiffeisensbp выполняется при выборе специального типа оплаты. Для добавления типа оплаты необходимо выполнить конфигурирование модуля. Номер типа оплаты задается в процессе конфигурирования.

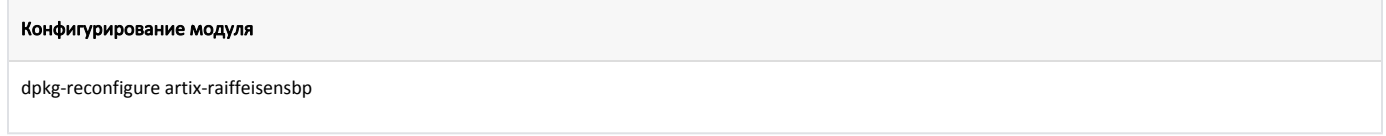

Настройки процессинга задаются в файле /linuxcash/cash/paysystems/raiffeisensbp/raiffeisensbp.conf в секции [Main].

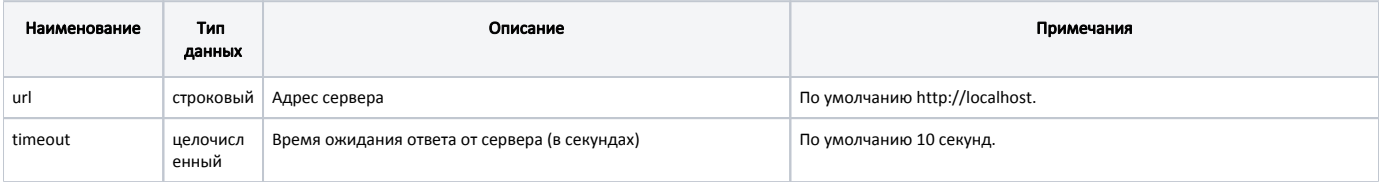

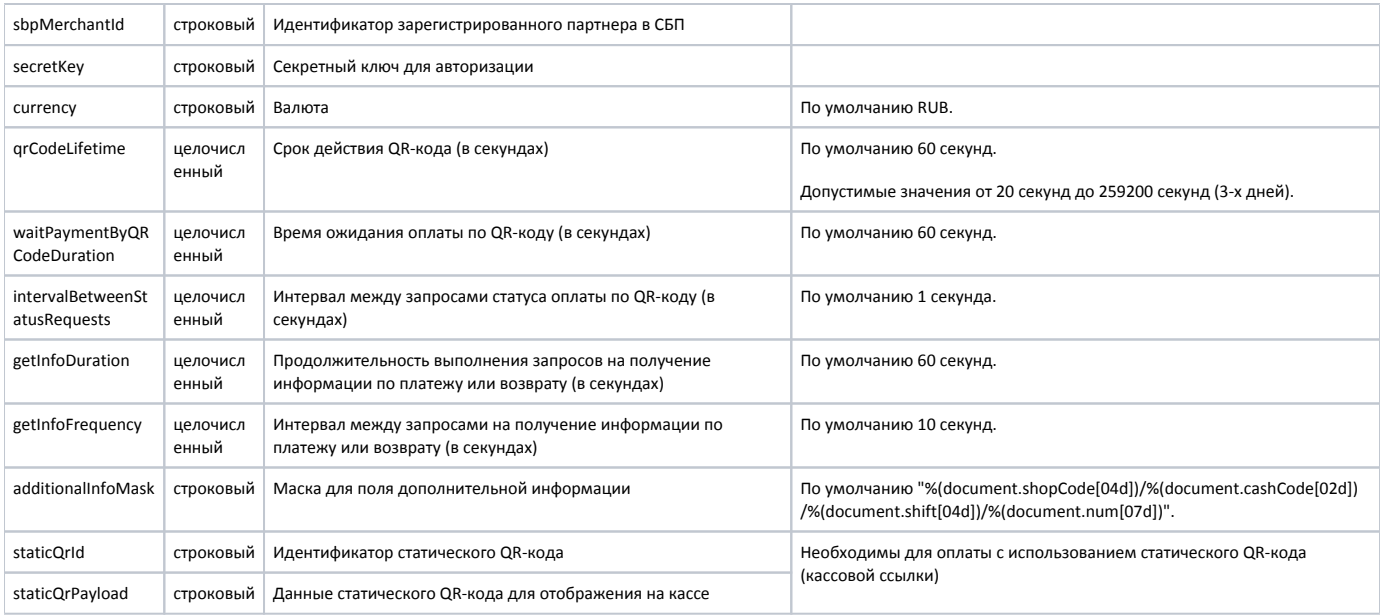

#### Пример настройки

[Main] ; Настройки процессинга Системы Быстрых Платежей (СБП) Райффайзен Банка ; Адрес сервера ; По умолчанию http://localhost ;url = http://localhost ; Время ожидания ответа от сервера (в секундах) ; По умолчанию 10 секунд ;timeout = 10 ; Идентификатор зарегистрированного партнёра в СБП ; По умолчанию "" ;sbpMerchantId = "" ; Секретный ключ для авторизации ; По умолчанию "" ;secretKey = "" ; Валюта ; По умолчанию "RUB" ;currency = "RUB" ; Cрок действия QR-кода в секундах ; Допустимые значения от 20 секунд до 259200 секунд (3-х дней) ; По умолчанию 60 секунд ;qrCodeLifetime = 60 ; Время ожидания оплаты по QR-коду (в секундах) ; По умолчанию 60 ;waitPaymentByQRCodeDuration = 60 ; Интервал между запросами статуса оплаты по QR-коду (в секундах) ; По умолчанию 1 ;intervalBetweenStatusRequests = 1 ; Продолжительность выполнения запросов на получение информации по платежу или возврату (в секундах) ; По умолчанию 60 ;getInfoDuration = 60 ; Интервал между запросами на получение информации по платежу или возврату (в секундах) ; По умолчанию 10 ;getInfoFrequency = 10 ; Маска для поля дополнительной информации ; По умолчанию %(document.shopCode[04d])/%(document.cashCode[02d])/%(document.shift[04d])/%(document.num[07d]) ;additionalInfoMask = "%(document.shopCode[04d])/%(document.cashCode[02d])/%(document.shift[04d])/%(document.num[07d])" ; Идентификатор статического QR-кода ;staticQrId = "" ; Данные статического QR-кода для отображения на кассе ;staticQrPayload = ""

⋒ Процессинг работает только в одном из режимов: QR-код либо статический, либо динамический. При переключении режимов не будет работать возврат по чеку продажи.

### <span id="page-2-0"></span>Передача данных об оплате

В кассовом ПО реализована возможность разрешать передачу данных об оплате в поле paymentDetails с помощью параметра fillPaymentDetails в конфигурационном файле /linuxcash/cash/paysystems/raiffeisensbp/raiffeisensbp.conf в секции [Main]:

- при значении true на сервер процессинга будет отправлен запрос, который содержит данные об оплате в json-формате "paymentDetails":"{\" identifier\":\"3478820800920000010\",\"sbpmerchantID\":\"MA0000039051\"}",
- $\bullet$ при значении false данные об оплате переданы не будут.

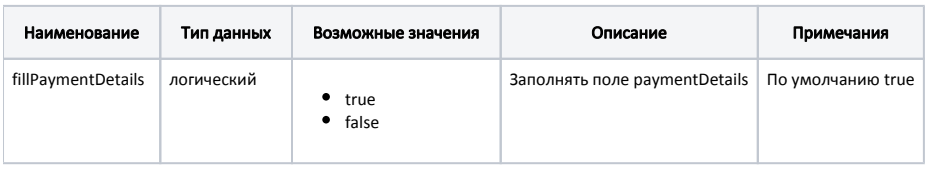

#### Пример настройки

[Main]

... ; Заполнять поле paymentDetails

; По умолчанию true

;fillPaymentDetails = true

### <span id="page-3-0"></span>Печать QR-кода для оплаты

В кассовом ПО Artix реализована возможность печати слипа с QR-кодом для оплаты. Печать QR-кода задается параметром printQrPaymentSlip в конфигурационном файле /linuxcash/cash/conf/ncash.ini в секции [Check]:

- при значении true будет осуществлена печать QR-кода на слипе, затем на экран будет выведен диалог "Отсканируйте QR-код для оплаты",
- при значении false на экран будет выведен диалог "Отсканируйте QR-код для оплаты", печать слипа с QR-кодом не осуществляется.

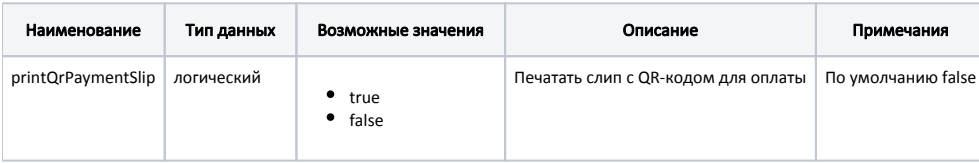

#### Пример настройки

[Check]

... ; Печатать слип с QR-кодом для оплаты

; По умолчанию false

;printQrPaymentSlip = false

## <span id="page-3-1"></span>Отображение QR-кода на экране

В кассовом ПО Artix реализована возможность отображения QR-кода в форме оплаты. Отображение QR-кода задается параметром visible в конфигурационном файле /linuxcash/cash/conf/ncash.ini.d/gui.ini в секции [UI.ScanQrCodeForm.qrCode]:

- при значении true на экран будет выведен диалог сканирования QR-кода, QR-код отображен в диалоге,
- при значении false на экран будет выведен диалог сканирования QR-кода, QR-код не отображен в диалоге.

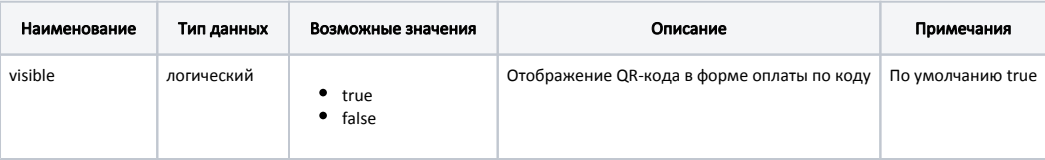

#### Пример настройки

[UI.ScanQrCodeForm.qrCode]

; Отображение QR-кода в форме оплаты по коду

; По умолчанию true

;visible = true

<span id="page-4-0"></span>Журнал запросов к процессинговой системе Raiffeisensbp ведется в основном логе /linuxcash/logs/current/terminal.log.